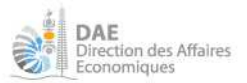

## **Commander une clé de signature électronique CERTIGREFFE**

Se connecter sur https://www.certigreffe.fr/.

Vous aurez toutes les informations nécessaires pour comprendre ce qu'est cet outil dans la partie gauche de l'écran.

Pour commander, « *Commander votre certificat / vous êtes une entreprise* »

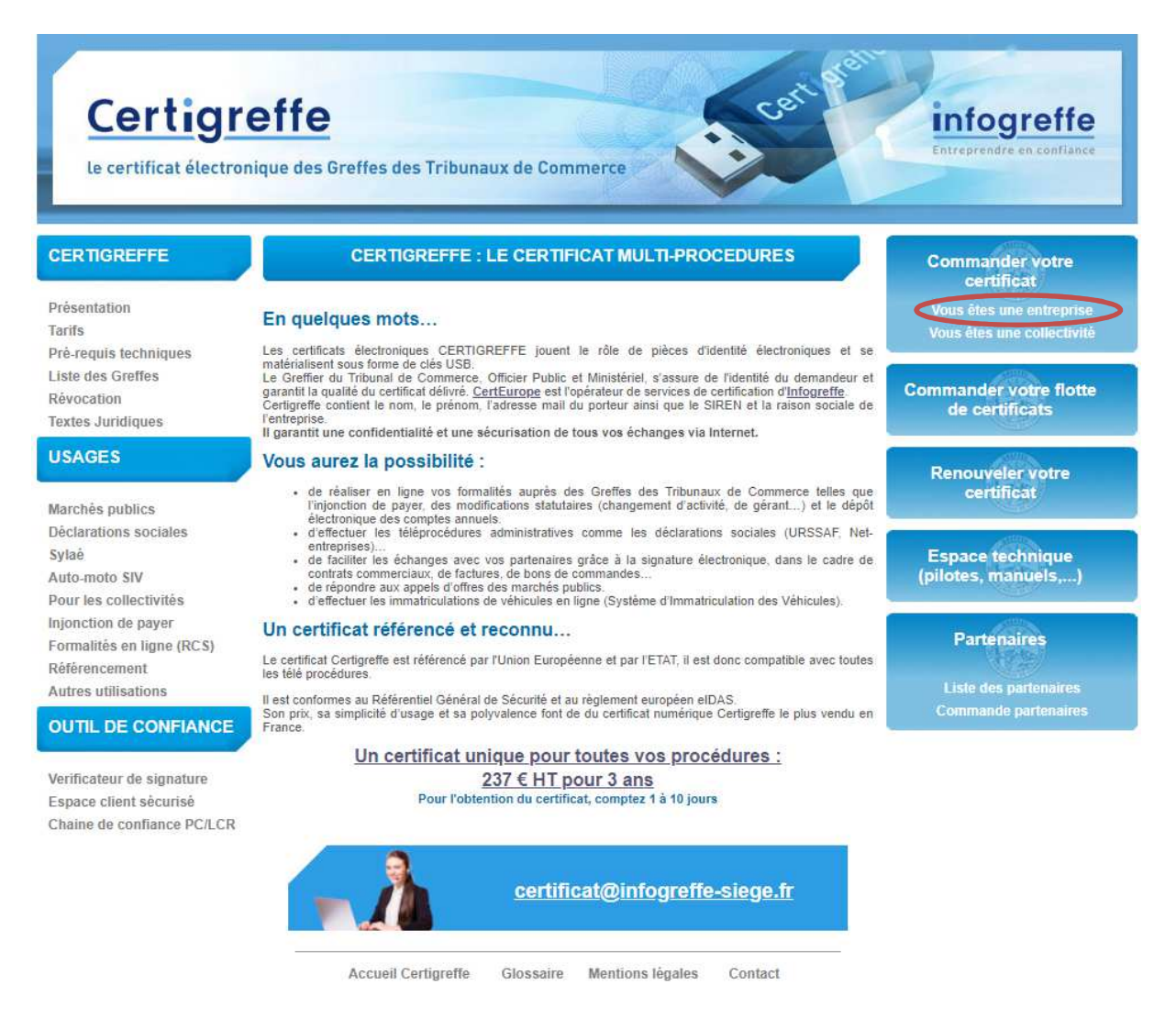

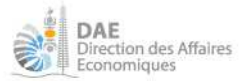

## Puis « *Commande en ligne* »

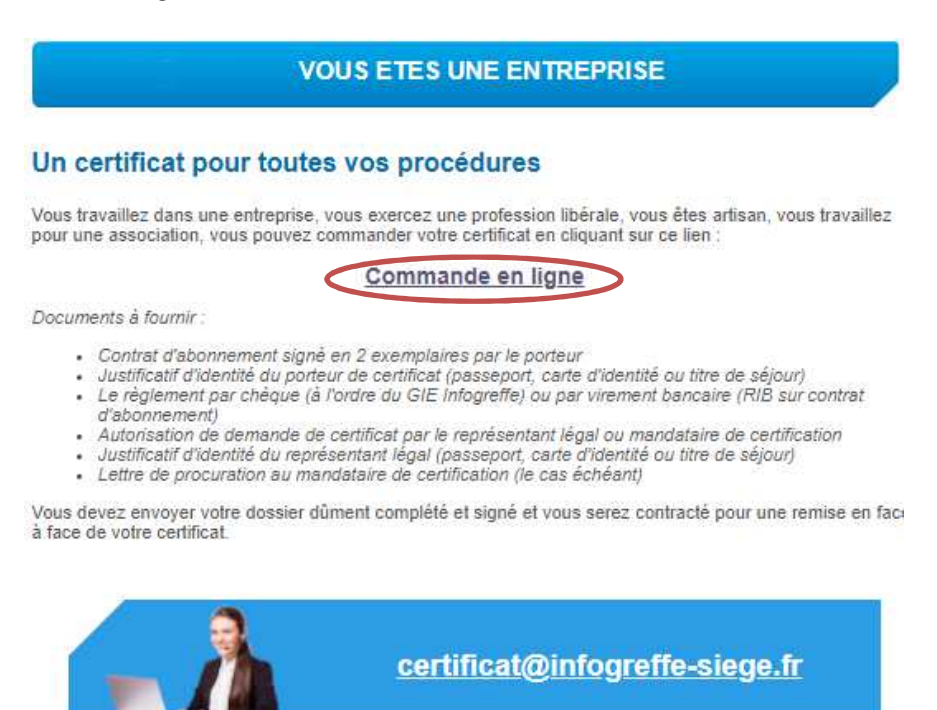

Sélectionner le greffe « *98 Greffe de Nouvelle-Calédonie* » (très important car la clé de signature sera envoyée directement à la DAE) puis « Suivant »

![](_page_1_Picture_41.jpeg)

*Direction des affaires économiques – Service de l'enregistrement des entreprises 34 bis rue du Général Galliéni, BP M2, 98849 Nouméa Cedex – Tel : 23.22.56 dae.see@gouv.nc – www.dae.gouv.nc* 

![](_page_2_Picture_0.jpeg)

Créer un compte pour se connecter au service Certigreffe et poursuivre la commande

![](_page_2_Picture_33.jpeg)

Une fois connecté, cliquer sur « *Commander* »

![](_page_2_Picture_4.jpeg)

## Puis choisir la formule souhaitée

CertStore - Achat de certificat électronique

![](_page_2_Picture_34.jpeg)

*Direction des affaires économiques – Service de l'enregistrement des entreprises 34 bis rue du Général Galliéni, BP M2, 98849 Nouméa Cedex – Tel : 23.22.56 dae.see@gouv.nc – www.dae.gouv.nc* 

![](_page_3_Picture_0.jpeg)

Compléter les champs demandés.

Pour faire accepter le numéro de RID en lieu et place du numéro SIREN, il convient de cocher la case « *Je souhaite passer en saisie manuelle* ». Indiquer si l'entreprise est enregistrée au RCS.

Le code poste de la Nouvelle-Calédonie est bien acceptée mais il faut laisser « *France* » en pays.

![](_page_3_Picture_98.jpeg)

Remplir les différentes parties du formulaire :

- Représentant légal
- Mandataire le cas échéant (Le mandataire de certification est une personne physique ; il est facultatif. Le mandataire est désigné par le représentant légal pour gérer les certificats de l'entité juridique.)
- Porteur (Le porteur est une personne physique ; c'est le titulaire du certificat. Le certificat désigne un seul porteur associé à son entité juridique, il est donc établi à son nom.)

## **ATTENTION**

Lorsqu'un numéro de téléphone est demandé, il convient de saisir « *+33 687XXXXXX* ». Ce numéro de téléphone est très important pour pouvoir vous contacter lorsque la clé sera arrivée en Nouvelle-Calédonie.

A la fin de l'étape « PORTEUR », vous devrez indiquer vos choix sur la méthode d'activation de la clé. Il convient de choisir l'adresse de messagerie et non le mobilis car le numéro de téléphone inscrit ne prend pas en compte l'additif de la Nouvelle-Calédonie.

![](_page_4_Picture_21.jpeg)

![](_page_4_Picture_22.jpeg)

Une fois la commande passée, la clé sera envoyée physiquement à la Direction des affaires économiques et vous serez contacté pour la remise de la clé. Il conviendra d'apporter une pièce d'identité valide du porteur.